# Introdução à Análise de Dados Utilizando o Ambiente R

Marcelo de Souza Lauretto Sistemas de Informação – EACH marcelolauretto@usp.br

Curso de Verão EACH/USP Fevereiro / 2015

# Agenda

- R: Definição e história
- R Commander:
	- Breve tutorial
	- Análise exploratória de dados
	- Testes de hipóteses
	- Análise de agrupamentos
	- Regressão Linear

## Referências

- J. Fox. Using the R Commander: A Point-and-Click Interface for R. Chapman&Hall / CRC Press, 2017. <http://socserv.mcmaster.ca/jfox/Books/RCommander/>
- Torsten Hothorn and Brian S. Everitt. A Handbook of Statistical Analyses Using R. Chapman & Hall/CRC Press, Boca Raton, Florida, USA, 3rd edition, 2014. <http://www.crcpress.com/product/isbn/9781482204582>
- W. N. Venables, D.M.Smith and the R Core Team. An Introduction to R. Version 3.1.2, 2014.

<http://www.cran.r-project.org/doc/manuals/R-intro.pdf>

# Referências

- R Core Team. R: A Language and Environment for Statistical Computing. R Foundation for Statistical Computing, Vienna, Austria, 2014. <http://www.R-project.org>
- R. Ihaka. R: Past and Future History. Statistics Department, The University of Auckland, Auckland, New Zealand.

<http://cran.r-project.org/doc/html/interface98-paper/paper.html>

• J.Fox, M. Bouchet-Valat. Getting Started With the R Commander. Version 2.3-0. [http://socserv.mcmaster.ca/jfox/Misc/Rcmdr/Getting-Started-with-](http://socserv.mcmaster.ca/jfox/Misc/Rcmdr/Getting-Started-with-the-Rcmdr.pdf)

the-Rcmdr.pdf

#### R: Conceitos Básicos

# R: definição e história

- R é uma linguagem e um ambiente de desenvolvimento voltado principalmente para computação estatística (inferência, simulações, *data mining*, etc) e gráficos.
- Inspirado em duas linguagens:
	- S (John Chambers e colegas Bell Labs): sintaxe
	- Scheme (Hal Abelson and Gerald Sussman): implementação e semântica
- Desenvolvido originalmente por Ross Ihaka e Robert Gentleman (Depto Estatística da Universidade de Auckland, Nova Zelândia).
- Atualmente desenvolvido pelo *R Development Core Team*
- R está disponível como um software livre, nos termos da GNU GPL (General Public License).
	- Windows, Linux, OS X (Mac)

# O Projeto R

- Software e documentação disponível em [www.r-project.org](http://www.r-project.org/)
- Conteúdo geral do site:
	- Sobre o R
	- Download, packages:
		- CRAN (Comprehensive R Archive Network)
	- Documentação
		- Manuals
		- FAQs (Frequently Asked Questions)
	- Informações suplementares:
		- CRAN Task views: guias para pacotes e funções úteis para certas áreas/disciplinas
		- Ferramenta de busca no site (opção *Search*), muito útil

#### Console do R

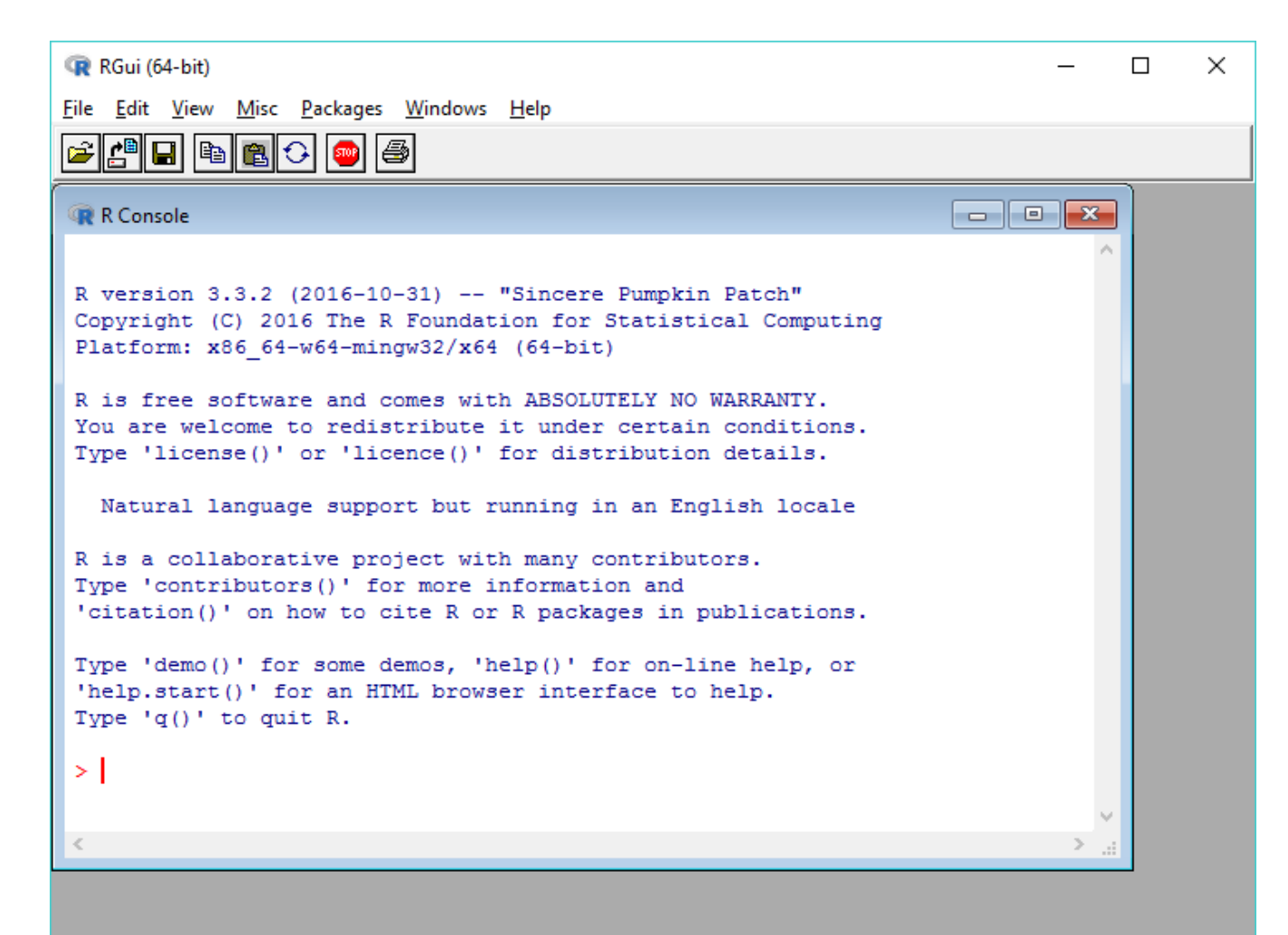

# R: Ajuda

- Ajuda no ambiente R: help.start() help('while'), help('print'), ?print help.search('regression')
- R site search:
	- <http://finzi.psych.upenn.edu/search.html>
- CRAN Task Views:
	- <http://cran.r-project.org/web/views/>
- Cartão de referência preparado por Jonathan Baron:
	- <http://www.leg.ufpr.br/~paulojus/misc/refcard.pdf>

#### RStudio: Ambiente de desenvolvimento

## RStudio

- RStudio é um ambiente de desenvolvimento integrado (IDE – Integrated Development Environment) para R
- Integração de:
	- Editor de programas
	- Facilidade de execução parcial ou total de scripts R
	- Visualização de dados (Tabelas, Gráficos)
	- Documentação (Help)
	- Ferramentas de depuração de programas
- Disponível para Windows, Linux, OS-X (Mac)
- Website oficial:

– [https://www.rstudio.com](https://www.rstudio.com/)

#### Ambiente do RStudio

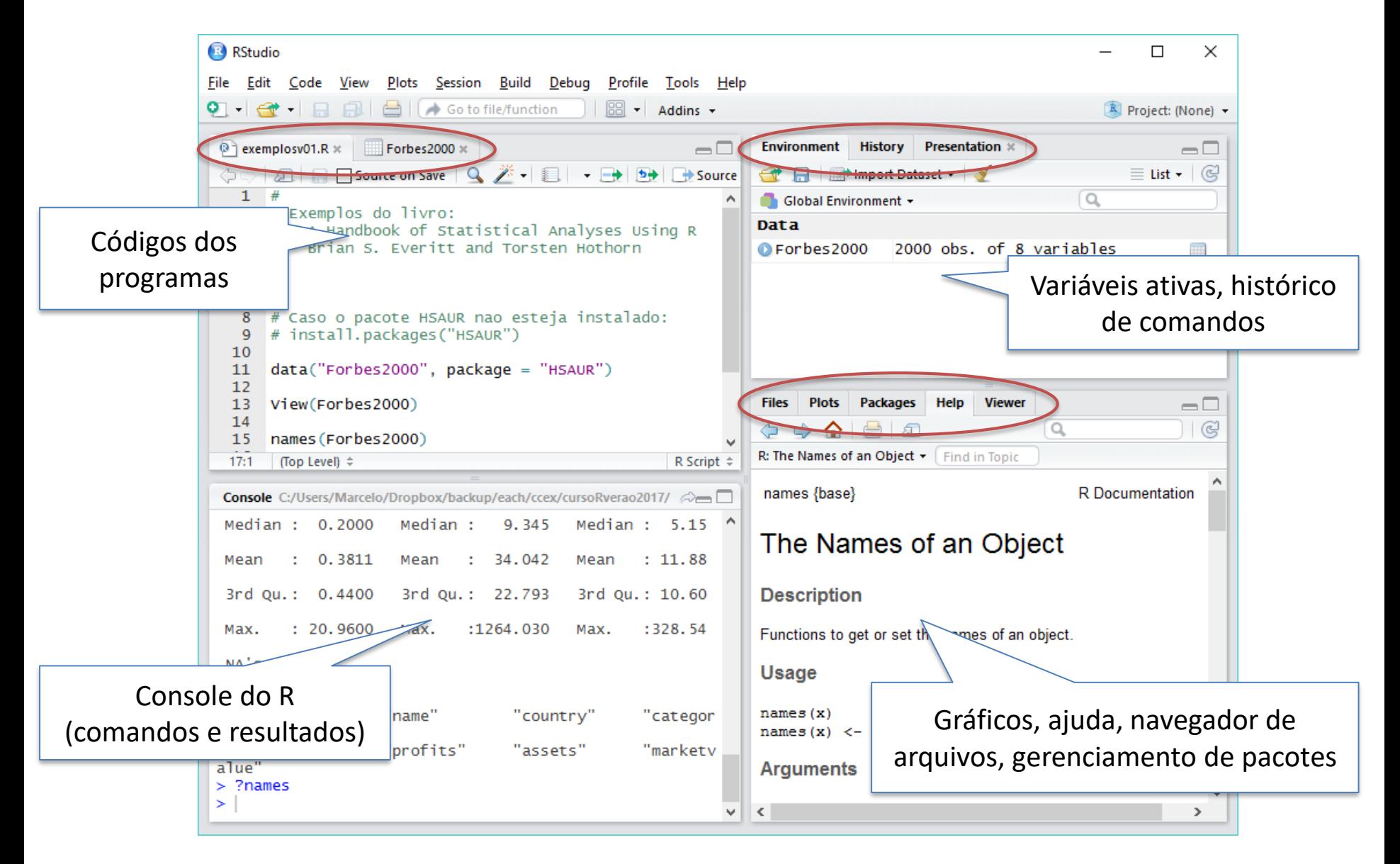

## Linguagem R

#### **Referência:**

P. J. Ribeiro Jr. Introdução ao Ambiente Estatístico R. 2011. <http://www.leg.ufpr.br/~paulojus/embrapa/Rembrapa/>

## Tipos de dados no R

- Tipos de objetos mais usuais em R:
	- vector: o mais elementar e um dos mais importantes
	- matrix e array: generalizações multi-dimensionais de vetores
	- data frame: conjunto de dados retangular no qual:
		- linhas representam os casos (sujeitos do estudo)
		- colunas representam as variáveis descritivas dos casos
- Cada objeto em R (e cada coluna em um data frame) possui um dos seguintes tipos básicos:
	- numeric: para variáveis numéricas (reais, complexas ou inteiras)
	- factor: representação de variáveis categóricas nominais ou ordinais
	- logical: TRUE/FALSE
	- character: texto (string)

#### Vetores

• Atribuição:

```
x = c(10.4, 5.6, 3.1, 6.4, 21.7) 
Operador de atribuição: = , <- ou ->
x
mode (x)
length(x)
```
- $y = c(x, 0, x)$
- Aritmética:

 $v = 2*x + y + 1$ 

- Funções estatísticas e sumários:  $sum(x)$ length(x) mean(x) # equivalente a sum(x) / length(x) var(x) # equivalente a sum((x-mean(x))^2) / (length(x)-1)
- Sequências regulares

 $s1 = 1:30$ 

 $n = 10$ 

 $s2 = 1:n-1$ 

```
s3 = 1:(n-1)
```

```
s4 = seq(-5, 5, by = .2)
```
- Vetores lógicos  $temp = x > 13$
- Vetores de índices e Filtros  $idx123 = 1:3$ x[idx123]  $idxval = which(x>13)$ x[idxval]
- Vetores de caracteres  $letras = c('a', 'b', 'c')$ repeticao\_a labs <- paste(c("X","Y"), 1:10, sep='')

## Operações e funções matemáticas:

- $2 + 4 * 5$  # Order of operations
- $log(10)$  # Natural logarithm with base e=2.7182
- log10(5) # Common logarithm with base 10
- 5^2 # 5 raised to the second power
- 5/8 # Division
- sqrt  $(16)$  # Square root
- abs (3-7) # Absolute value
- pi #3.14
- $exp(2)$  # Exponential function
- round(pi,0) # Round pi to a whole number round(pi, 1) # Round pi to 1 decimal place
- round( $pi,4$ ) # Round pi to 4 decimal places

## Operações e funções matemáticas:

floor(15.9)  $\#$  Rounds down ceiling $(15.1)$  # Rounds up cos(.5) # Cosine Function sin(.5) # Sine Function tan(.5) # Tangent Function acos(0.8775826) # Inverse Cosine asin(0.4794255) # Inverse Sine  $atan(0.5463025)$  # Inverse Tangent

#### Outros tipos de objetos

• Matrizes:

```
M = matrix(1:20, nrow=5, ncol=4)N = matrix(1:20, nrow=5, ncol=4, byrow=TRUE)
colnames(N) = c('a', 'b', 'c', 'd')N[, 1:2]
N[c(2,4),]N[c(2,4), 1:2] # acesso a porcoes especificas
N[,c('a', 'b')]
```
## Outros tipos de objetos

- Data-frames:
	- Vetores e matrizes forçam que todos os elementos sejam do mesmo tipo
	- Data-frames não possuem essa restrição. Cada coluna pode ser de um tipo diferente.

d1 = data.frame(X=1:10, Y=c(rep('low' ,5), rep('upp',5))) summary(d1)

d1\$X # exibe o conteudo da 1a coluna d1[ ,c('X','Y')] # forma util de selecionar multiplas colunas